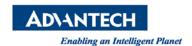

## **Advantech AE Technical Share Document**

| Date                   | 2015 / 08 / 20                | SR#        | 1-2207186111       |
|------------------------|-------------------------------|------------|--------------------|
| Category               | ■ FAQ ■ SOP                   | Related OS | Microsoft Windows7 |
| Abstract               | WebAccess Group Alarm Guide.  |            |                    |
| Keyword                | WebAccess, Group Alarm, Guide |            |                    |
| <b>Related Product</b> | WebAccess 8.x                 |            |                    |

#### Problem Description:

How to know the status of WebAccess group alarm?

#### **■** Problem Analysis:

How to know the status of WebAccess group alarm?

#### ■ Brief Solution - Step by Step:

### Task 1: Add Alarm Group.

- 1. Start Advantech WebAccess Configuration.
- 2. Login with User Name and Password.
- 3. Select your Project.
- 4. Select the SCADA Node.
- 5. The SCADA Node Main page opens

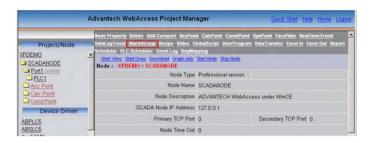

6. Select Alarm Group, the Alarm Group List Page appears.

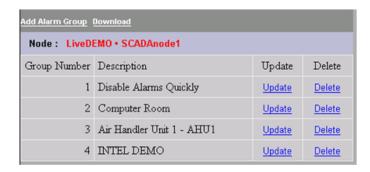

7. Select Add Alarm Group.

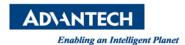

- 8. The Create Alarm Group page appears.
- 9. Enter a Unique Group Number (between 1 and 9999). This is how the Group will be ordered in the <u>Alarm Group Dialog Box</u> in VIEW and identified to Operators and Users.
- 10. Enter a **Description** for the group. This will appear in the <u>Alarm Group Dialog Box</u> Dialog Box seen by users and operators in VIEW.
- 11. Select the field next to Tag Name 1.
- 12. Open the Pull down list by clicking on Tag List (). This shows the names of all Analog Tags and Discrete Tags.
- 13. Scroll down the Tag List. Click the Tagname desired. The Tagname should appear on the Tag Name 1 field.
- 14. Repeat for Tag Name 2 to 12.
- 15. You can Type Tag names. You can also copy and paste Tag Names and Block Names from the Left Frame of your browser.
- 16. Click Submit when you are finished.

# Task 2: Add System Tag.

17. Then You can create new system point "GroupAlm"

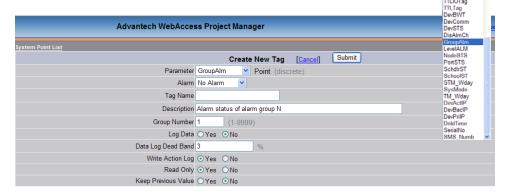

Return 0: NO ALARM

1: UNACKNOWLEDGED ALARM

2: ALL ALARMS ACKNOWLEDGED

Reference: (N/A)